# **Journals**

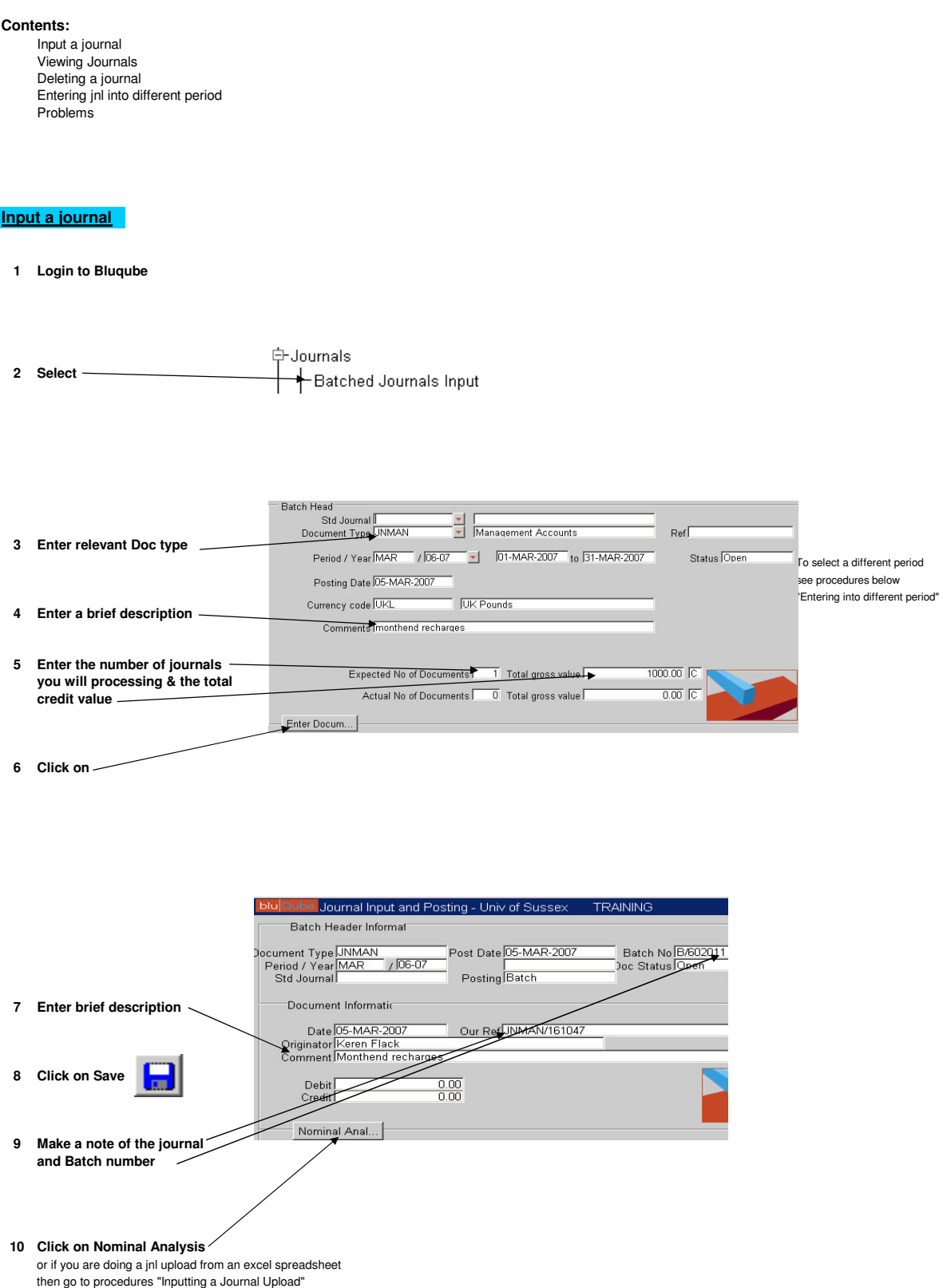

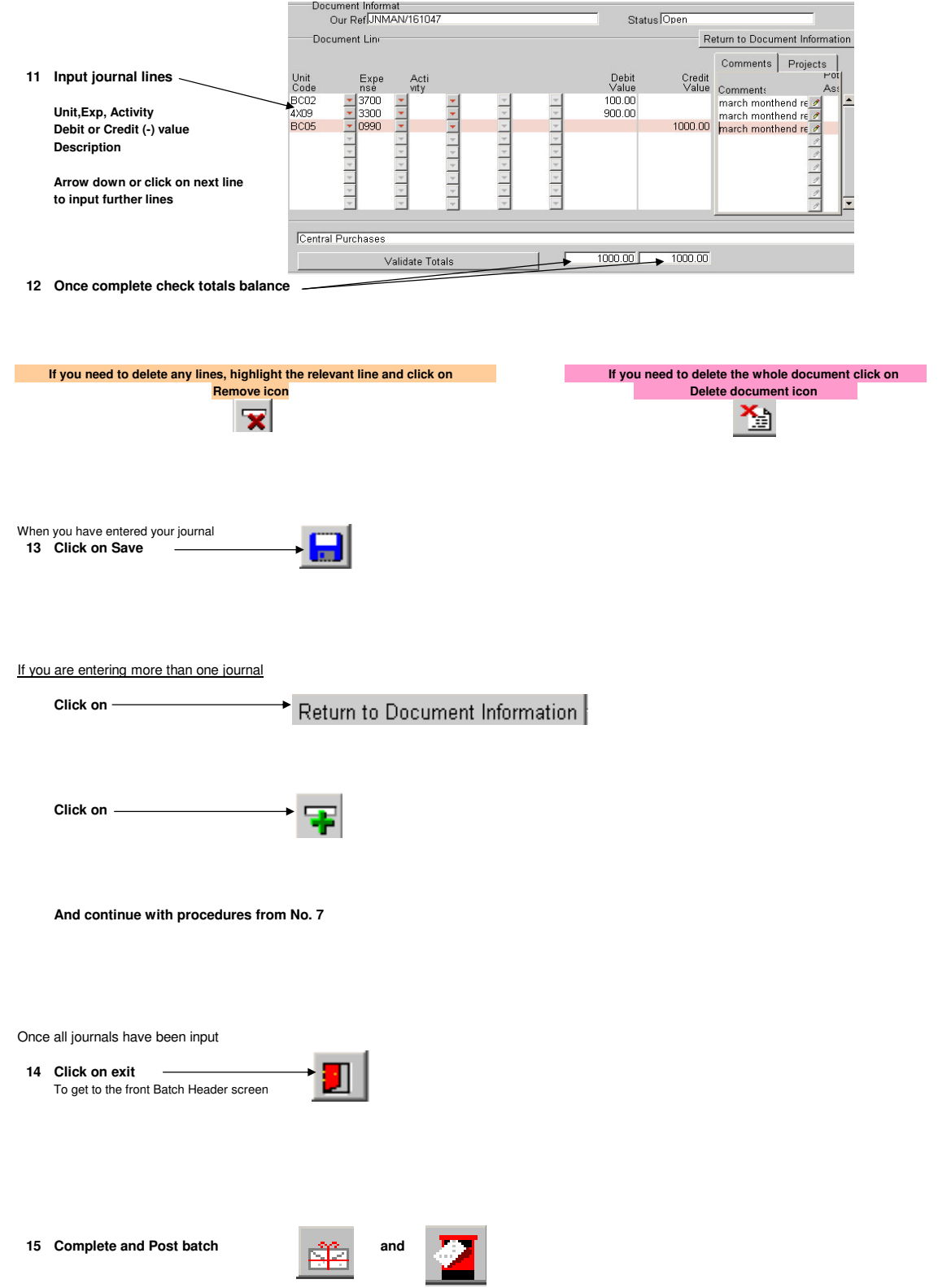

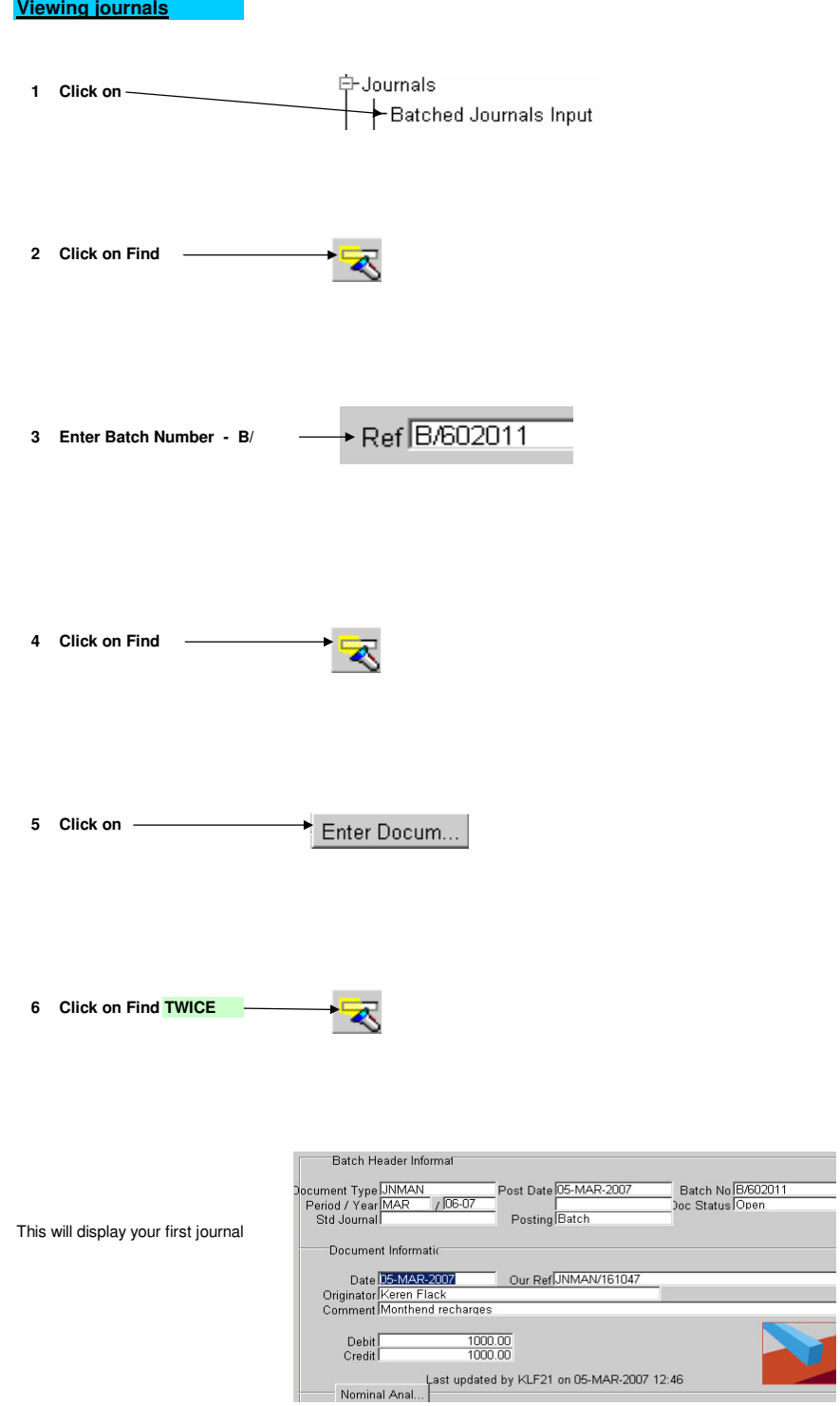

If you have more than one journal, press the down-arrow on your keyboard to view others

### **Deleting a journal**

**You can only delete a journal if the status of the journal is open Once a journal has been Posted you can not amend the document**

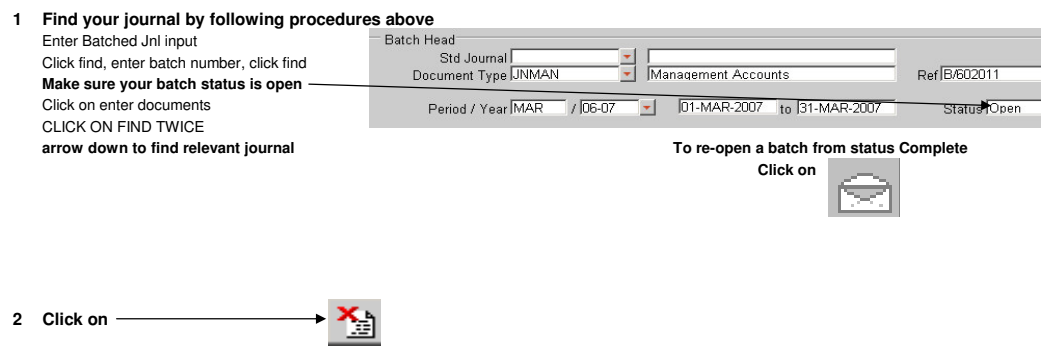

# **Entering a journal into a different period**

**You can place journals into the previous months period until that period is closed.** E.g July's period is open for a week after year end

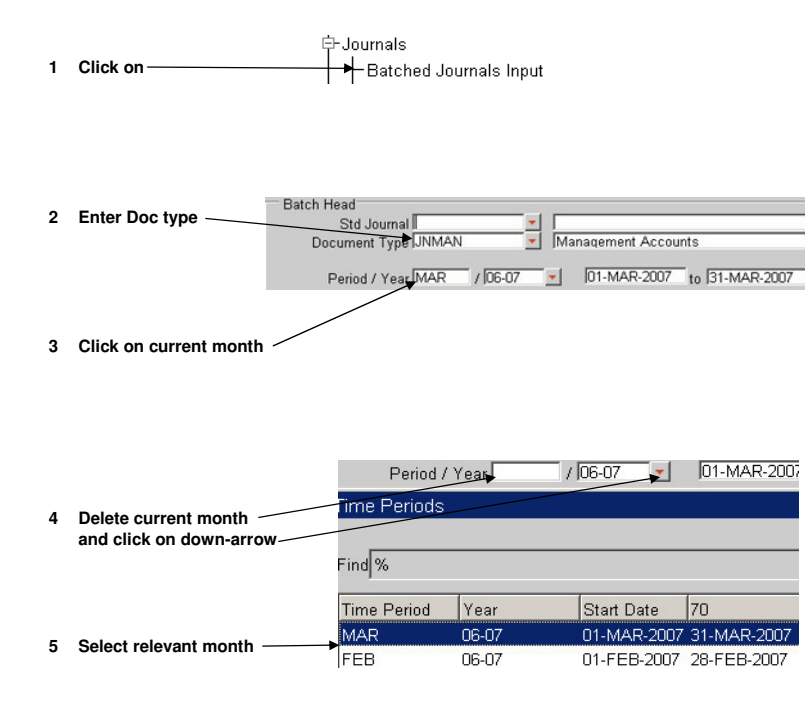

**6 Continue with procedures** "Input a journal"

### **Problems**

#### **What if the expected and actual values do not agree?**

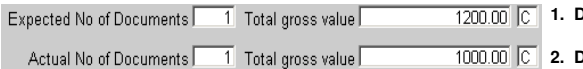

**1. Double check total value of credits from your paperwork**

**2. Double check the journal that has been entered**

# **What if the expected and actual No of Documents do not agree?**

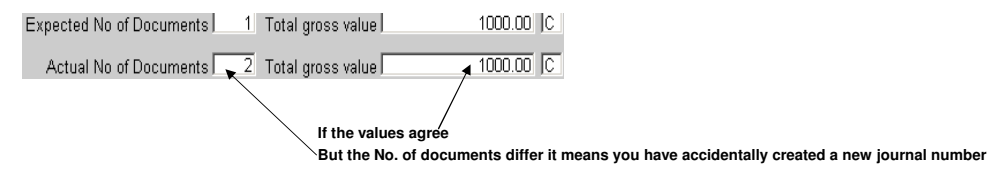

#### **To remove this extra journal number**

- Ref B/602011 **1 Find the batch B/…….**
- **2 Click on Enter Documents** Enter Docum...
- **3 Click on find TWICE**

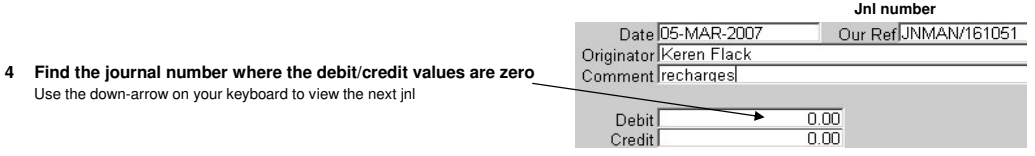

**5 Delete the jnl by clicking on**

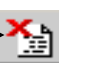

The number of documents on the Batch Header should now be reduced by one